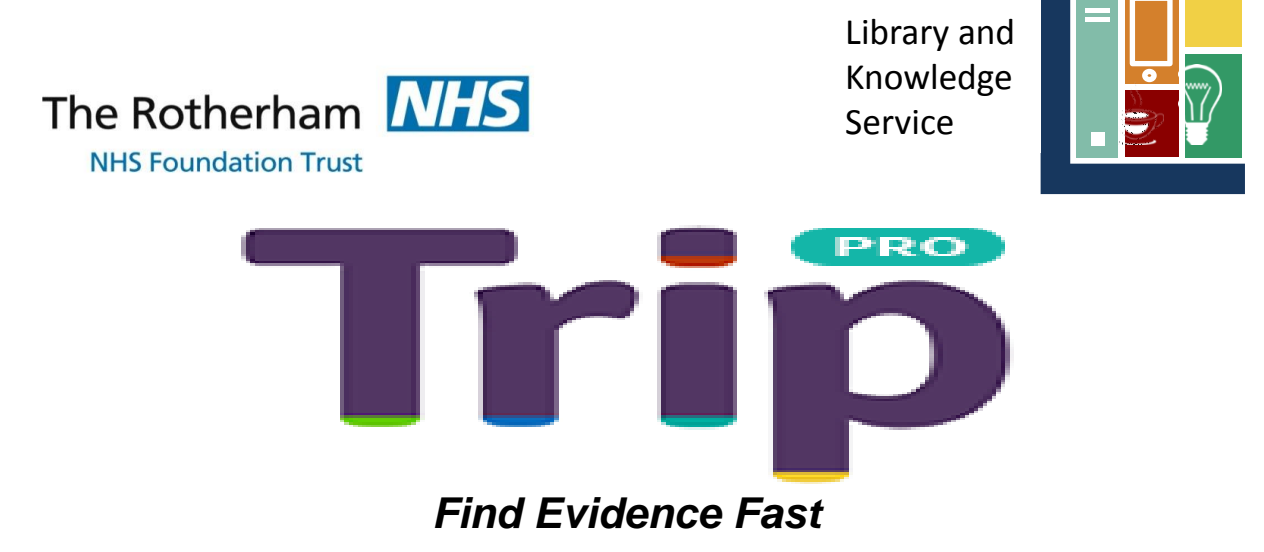

## **How to access the TRIP Database**

*TRIP is a clinical search engine / database which allows users to quickly and easily find and use high-quality research evidence to support their practice and/or care. TRIP includes:*

- *Systematic Reviews ● Randomised Controlled Trials ● Guidelines*
- *On-going Research ● Videos and Images ● Patient Information*

*Results are ranked according types of research and date with filters available on the left to narrow down the results for instance to systematic reviews or guidelines.*

# [www.tripdatabase.com](http://www.tripdatabase.com/)

### **TRIP and TRIP Pro**

TRIP is available in two versions; the standard and the Pro version. The Pro version provides more search options and lists additional systematic reviews, full text articles and clinical images. This version also allows export to reference management software, lets you exclude certain content types and contains no adverts.

#### **Computers Access to TRIP**

- If you are using an NHS Computer TRIP Pro will display automatically. No password is required.
- The standard version is available to all from none NHS computers without a password.

TRIP is accessed via the above internet address which can also be found by typing "Trip Database" into a search engine such as Google.

TRIP can also be accessed via the Library and Knowledge Service website [www.therotherhamft.nhs.uk/lks.](http://www.therotherhamft.nhs.uk/lks) From the Resources drop down menu select 'Online Databases' and then select Trip after scrolling down the list. This list includes other resources that are available to you including Medline, the eBNF and BMJ Best Practice.

#### **Mobile Device Access to TRIP**

The TRIP website has a mobile specific interface that will display automatically when the above address is entered.

The current NHS subscription will not allow access to TRIP Pro via a mobile device or laptop unless you are accessing it via an NHS Wifi connection.

If you have any problems with access including with your Athens password please contact the Library and Knowledge Service e-mail. [rgh-tr.libraryhealthcare@nhs.net](mailto:rgh-tr.libraryhealthcare@nhs.net) or extension 7139 (01709 427139). Alternatively visit us on D Level of the hospital.